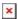

https://cloudblue.com

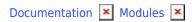

## Helpdesk

This article has been generated from the online version of the documentation and might be out of date. Please, make sure to always refer to the online version of the documentation for the up-to-date information.

Auto-generated at August 31, 2025

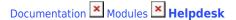

×

The Helpdesk module enables Partners (Vendors, Distributors, or Resellers) that have at least one active Contract on the CloudBlue Connect platform with each other to address troubleshooting and support management by creating *Cases*.

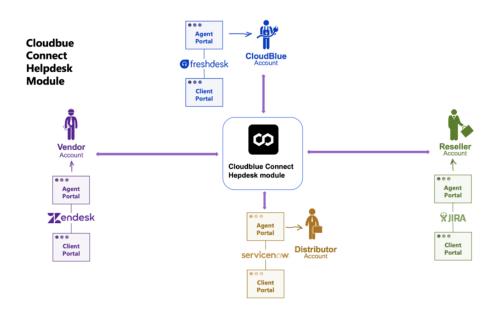

Cases represent support tickets or issues that are submitted in regard to a specific product or any other business/technical problem. Therefore, Cases provide an efficient and systemized communication model that allows Partners to quickly resolve various questions or requests.

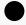

Reach out right agents

×

Create cases within the Helpdesk module to submit your issues or requests to certain Partners. Example use cases include, but not limited to:

- Selecting a *Vendor* partner to submit an issue. Thus, for example, you can investigate why an order was not provisioned on time.
- Choosing a *Distributor* partner to create a request. For instance, you can ask for more details about a specific listing requirement.
- Selecting *CloudBlue* support to report an error or a problem with the CloudBlue Connect platform.

In addition to an issue type, problem description, and priority data, each Case provide **Attachments** and **Comments** fields. Attachments allow Partners to upload files, such as logs or screenshots to support the case.

Comments contain submitted messages that enable communication between Partners. Furthermore, Comments can be used to

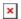

submit *Private* messages. Thus, a private message is available only for users of an account that submitted this message.

When a Case is created, the system assigns the *Pending* state to it. If more information is required from your Partner, you can transfer your Case to the *Inquiring* state. Once a Case is resolved, it is possible to mark outgoing or incoming Cases as *Resolved*. Thereafter, you can close your outgoing Cases and provide a feedback.

Refer to the following sub-articles to learn more about the helpdesk module integrations, user interface operations, and Helpdesk API:

- 1. Helpdesk API
- 2. Helpdesk Interface
- 3. Helpdesk Module Integrations